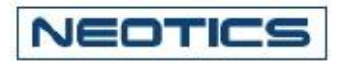

# Telephone-Line(PSTN) High-Speed Data Modem Unit

# NC-EPSTN56 Ver 7.0

Related Product : NC-PSTN56 (Telephone-Line High-Speed Data Modem Module)

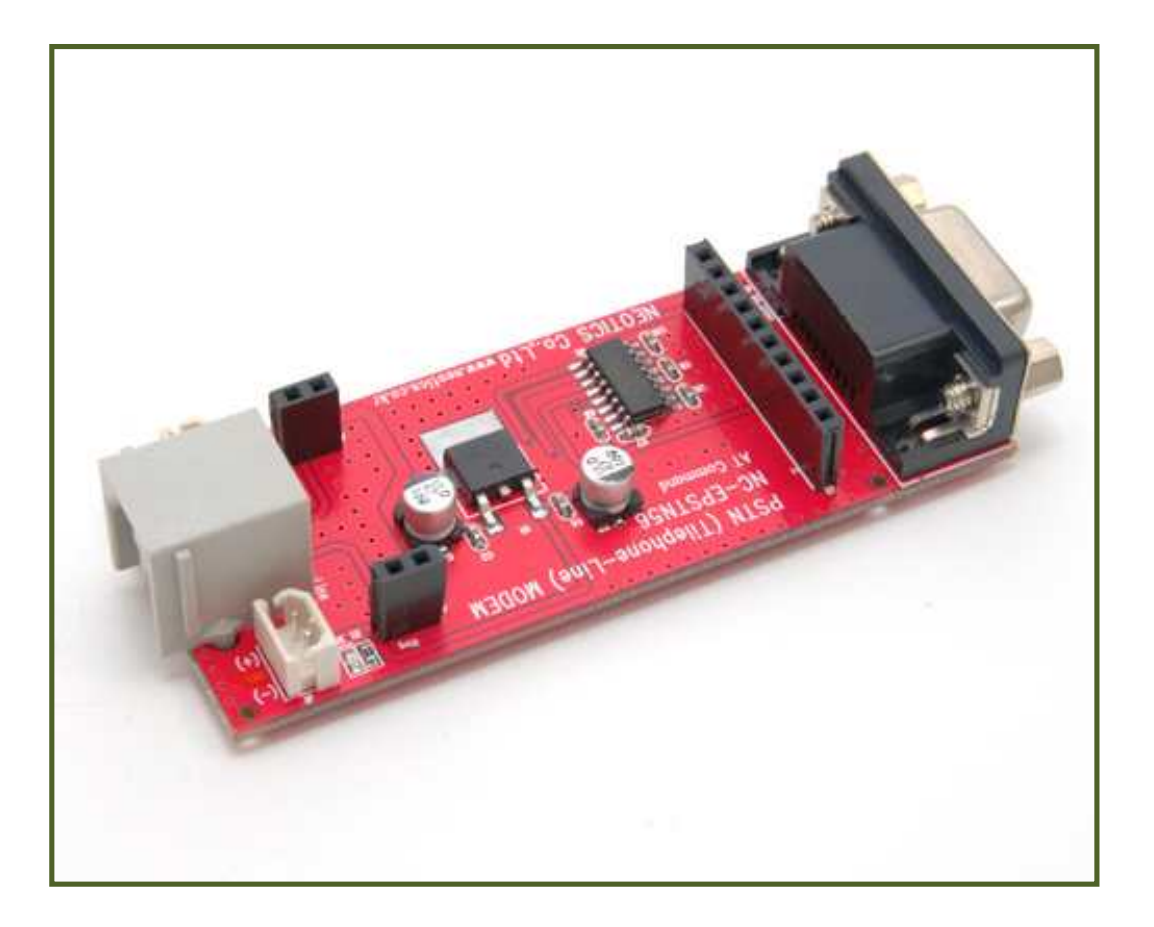

#### **1. Telephone-Line High-Speed Data Modem Unit**

- \* NC-EPSTN56 is the Evaluation board for the test of performance, basic operation, circuit development of NC-PSTN56.
- \* This unit is designed to show accurate use of NC-PSTN56, and to inform the result without additional PCB when testing.
- \* You can test basic performance of NC-PSTN56 with this unit, prior to actual circuit development. This unit is aimed for smooth communication with the user interface to be developed.

#### **2. Feature & Applications.**

NEOTICS

- . With the chip for RC-232C built-in, you can practice immediate communication test with computer or other user interface board.
- . Built-in connector for telephone line facilitates the connection.
- . Communication test from 300bps-33,600bps is possible without extra setting/adjusting.
- . In the form of One-Board, it is easy to encase/install.
- . Data communication/remote controlling through telephone line.
- . Set Top Box. Remote Monitoring. PVR'S etc.
- . Point of Sale Terminal, Security System etc.
- . Remote controlling of electric/electronic devices in the office or any remote places.
- . Can be developed into simple remote control devices/electronic control devices for data processing.

#### **3. Telephone-Line High-Speed Data Modem Unit Specification**

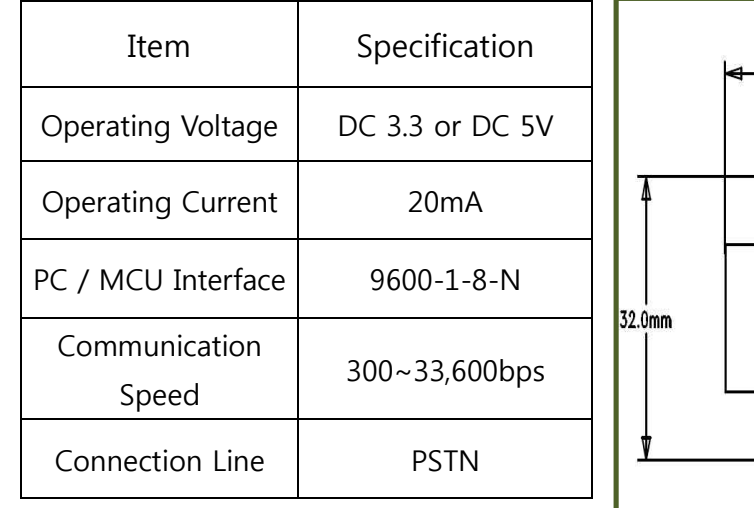

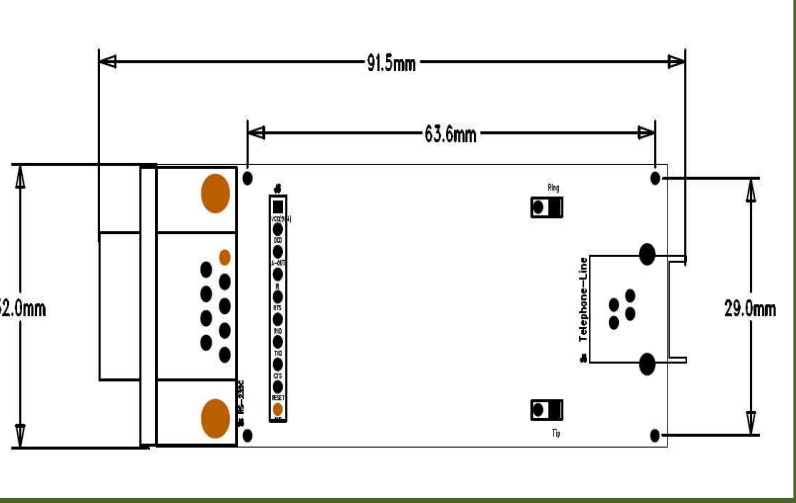

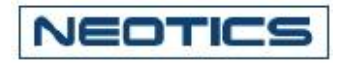

## **4. Telephone-Line High-Speed Data Modem Unit Description**

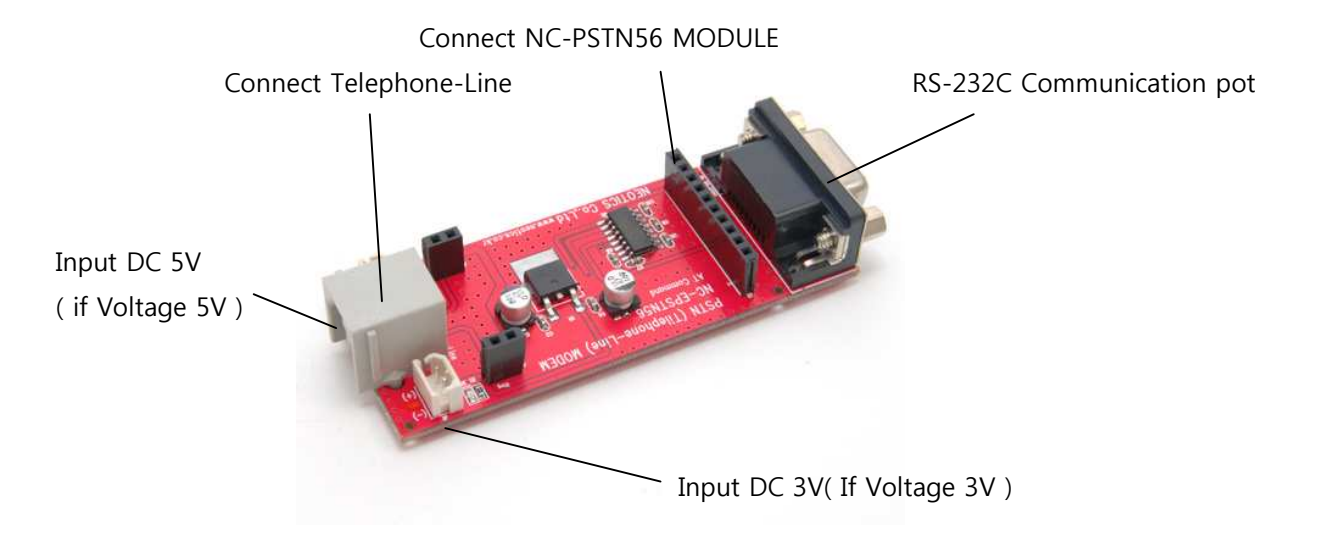

### **\* Test Method (NC-PSTN56 with PC)**

- 1. Connect serial port NC-EPSTN56 to RS-232 port of PC.
- 2. Start communication program for PC (hyper terminal or other normal serial program).
- 3. Make a phone call by AT Command after setting communication speed and monitor.
- 4. When the telephone is connected, give a communication test. (Press any key on the keyboard, or send any sample data file, picture file etc.)

# **\* Test Method (NC-PSTN56 with MCU)**

- 
- 1. Connect TXD, RXD, GND of NC-PSTN56 to UART Port of MCU. 2. Make a phone call by AT Command, after setting communication speed.
- 3. When the telephone is connected, give a communication test. (send/receive any sample data file from MCU.)
- \* We suggest you to make up the program after checking basic instruction code and return value.
- \* Communication tests with PC and MCU are done same way.

NEOTICS

#### **5. Basic AT Commands.**

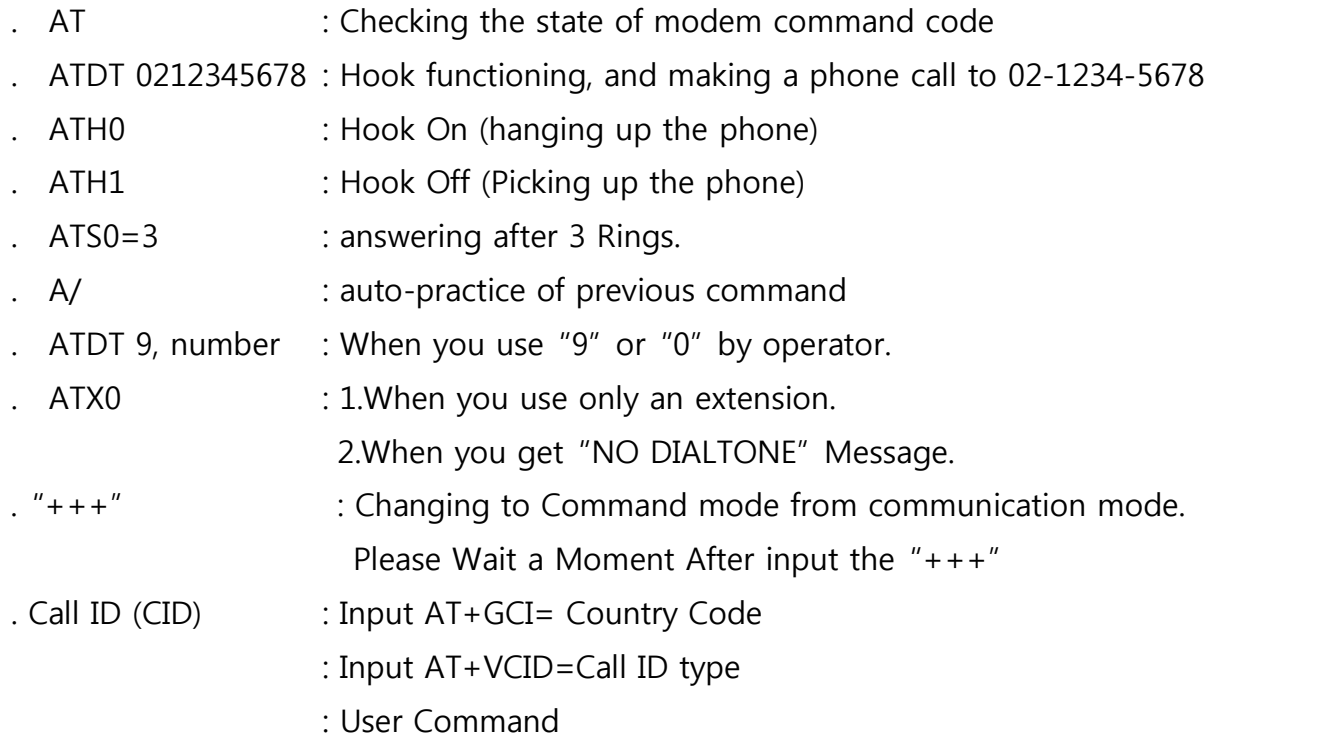

\*\* please See the "STANDARD EXT-AT Command-2" PDF Page 2

- \*\* To percentage case about under modem 2 open circuit communication give the Communication test surely
- \*\* When 2 modems the communication condition becomes to, it follows in quality condition of the phone line and the modem about under setting connects a Speed with automatic.
- \*\* Communication to the case which it will examine automatic telephone it receives the piece which it receives with about under setting give

#### \*\*\*\*\* Caution\*\*\*\*\*

- 1. Check the features first to connect with other equipment.
- 
- 2. This circuit is strictly tested.<br>3. The deveolper, manufacturer or dealer is not responsible for<br>any malfunctioning/damage caused by connection with other equipment.<br>4. Appropriate permit /approval is required for some
- 
- l For more information and inquiry, please refer to the sites below.